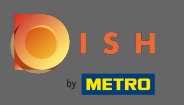

### Una volta effettuato l'accesso al tuo account DISH, fai clic sull'icona del tuo proflo .  $\boldsymbol{0}$

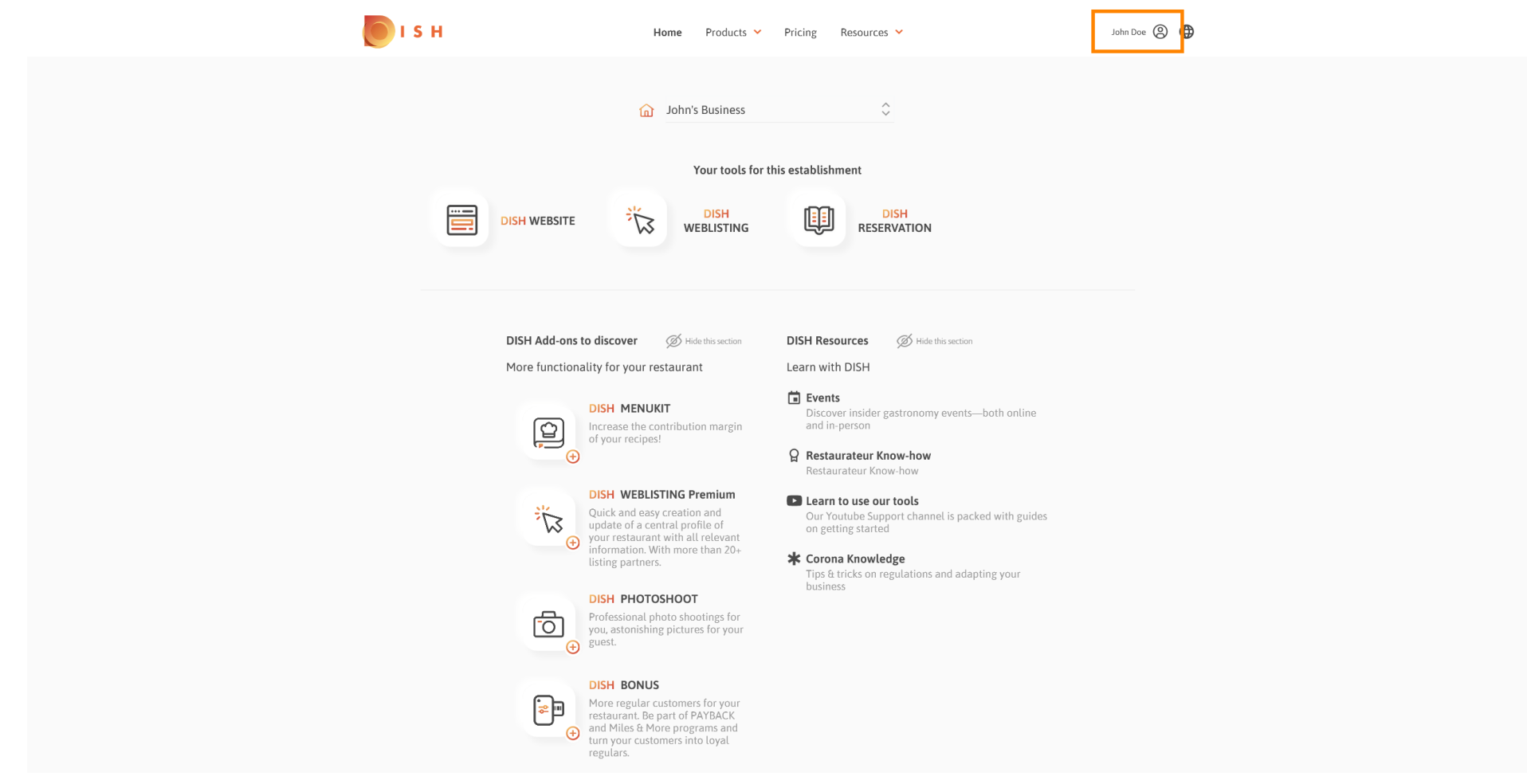

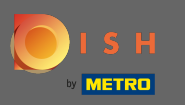

# Clicca sui miei stabilimenti per aprire le impostazioni.  $\boldsymbol{0}$

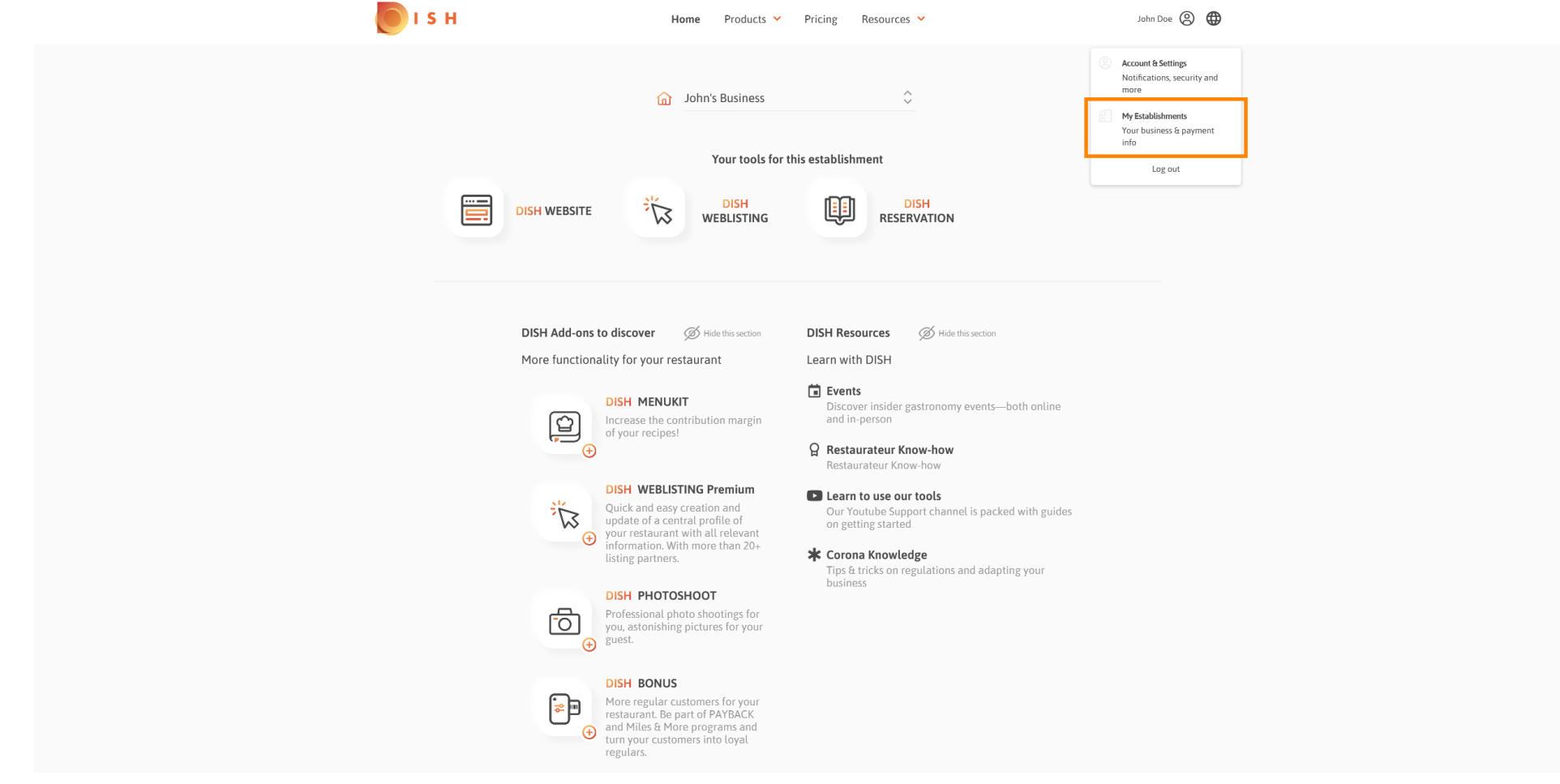

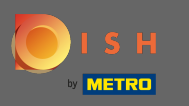

Fare clic sul menu a discesa per selezionare tra le strutture. Nota: facendo clic su aggiungi  $\bigcirc$ stabilimento aggiungi un altro stabilimento al tuo account.

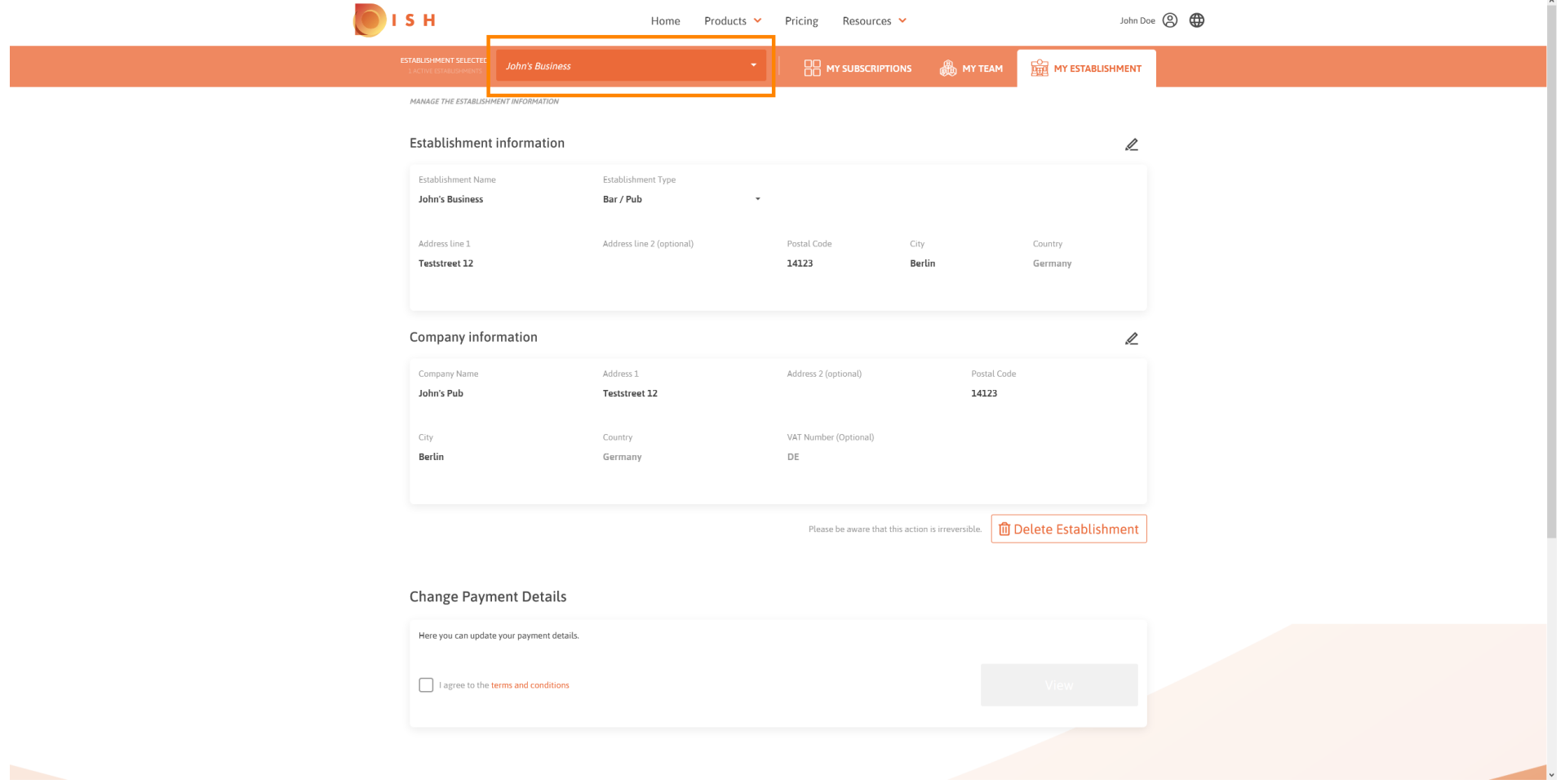

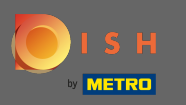

# Per modifcare le informazioni sulla struttura clicca sull'icona a forma di matita .  $\boldsymbol{0}$

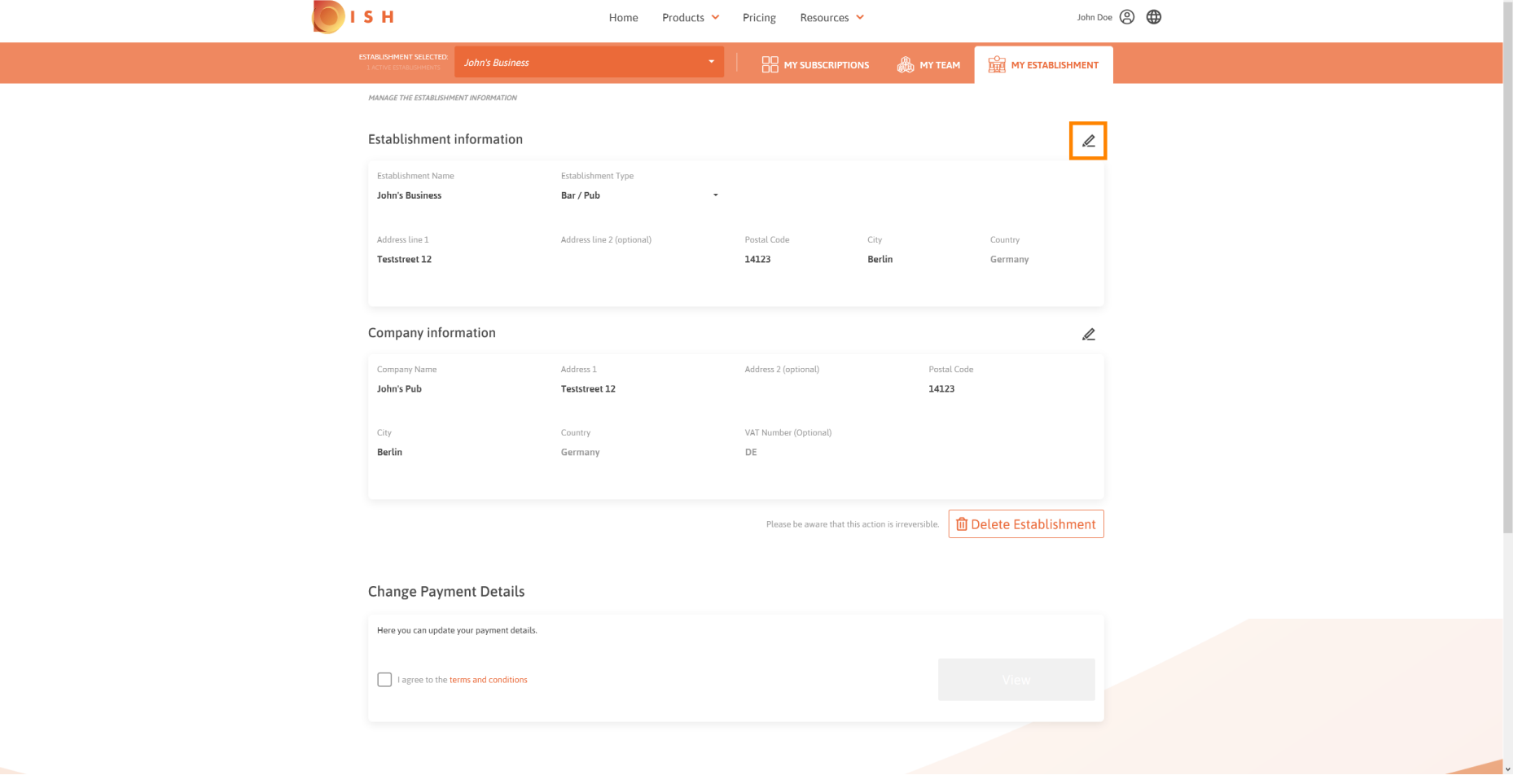

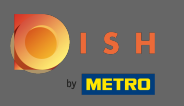

Dopo aver fatto clic sull'icona a forma di matita, è possibile modifcare le informazioni sulla struttura.  $\boldsymbol{0}$ 

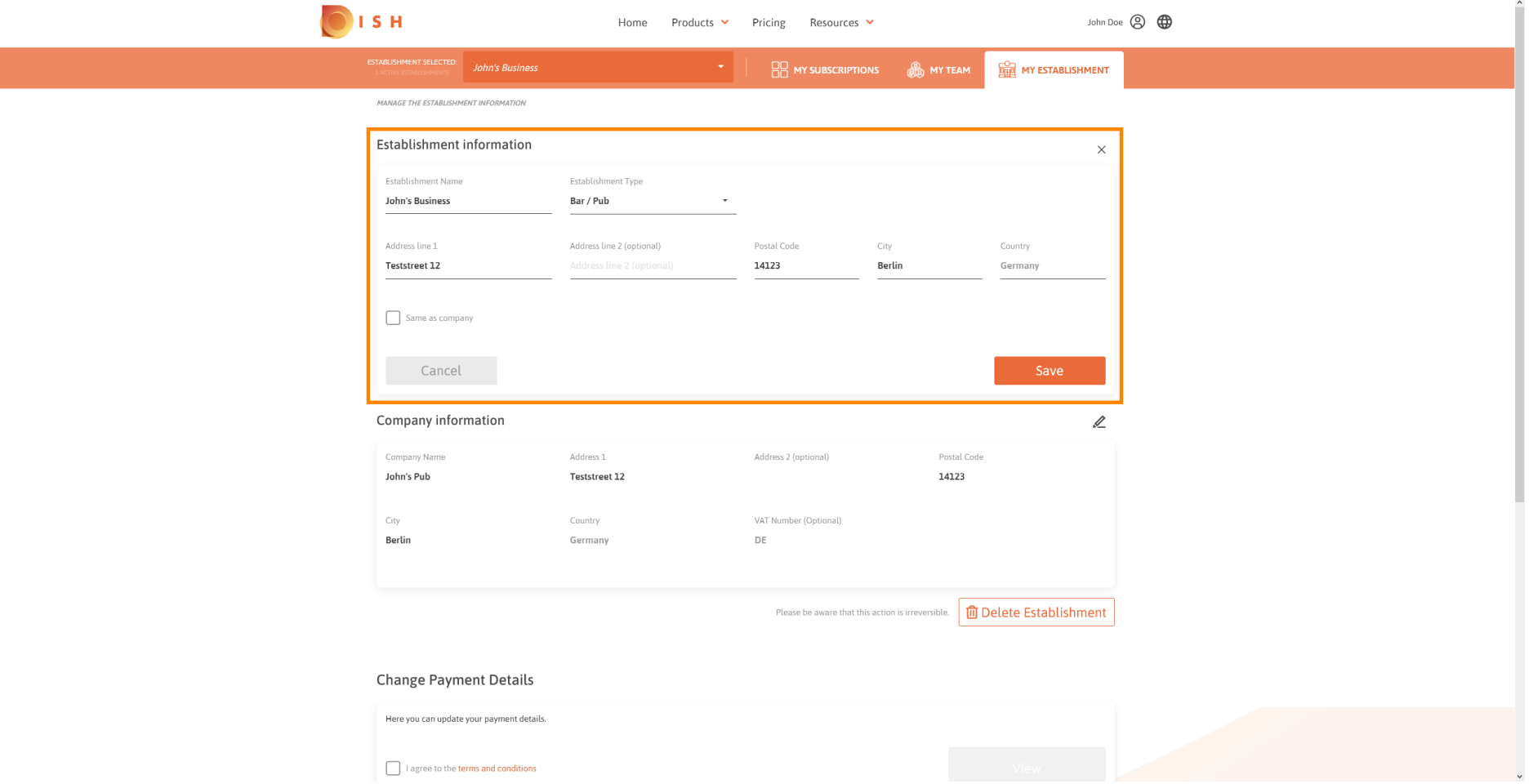

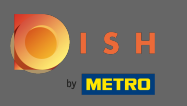

Per applicare le modifiche clicca su salva. Nota: se non hai apportato modifiche, fai clic su Annulla o  $\boldsymbol{\Theta}$ sull'icona x.

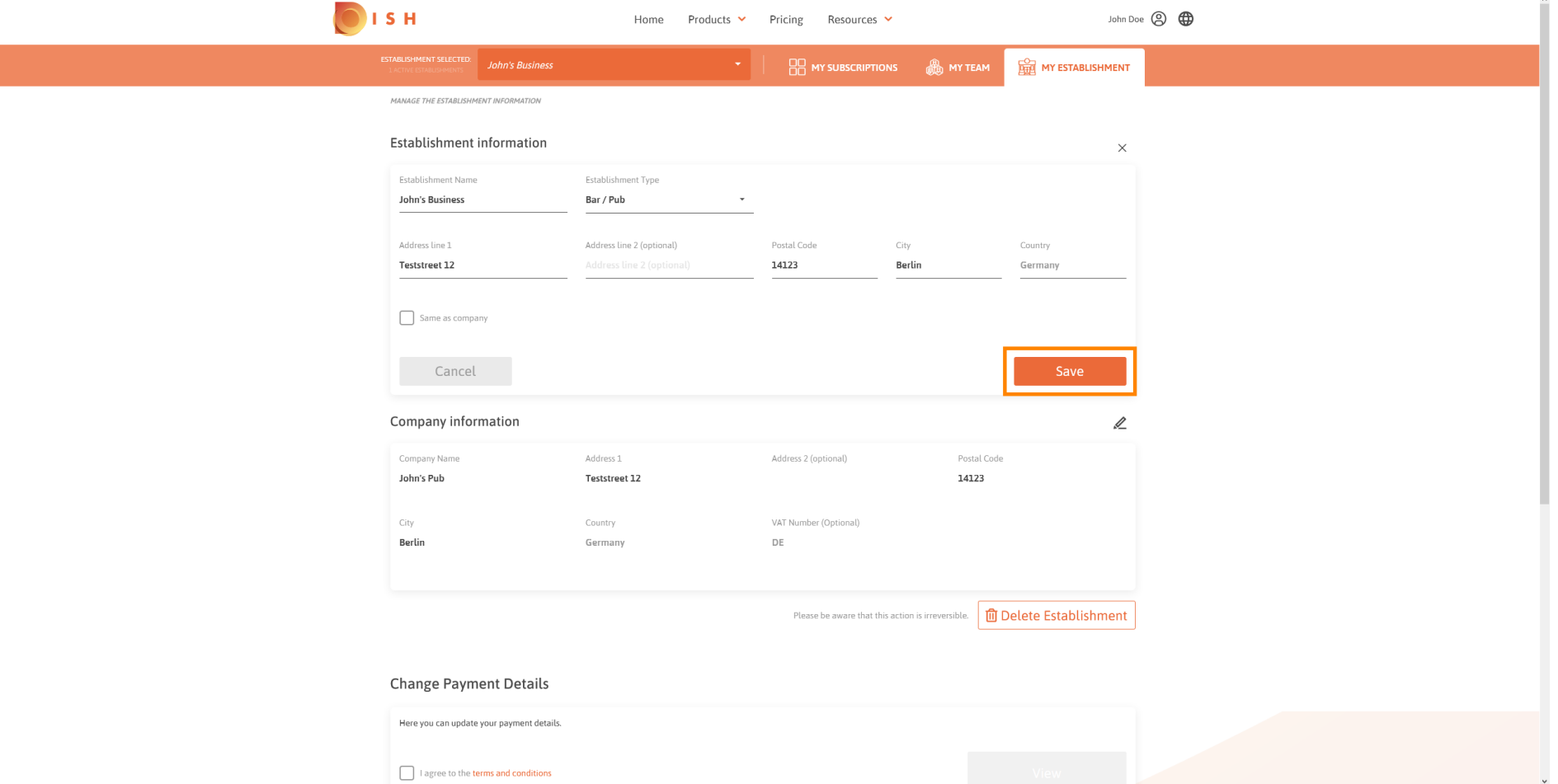

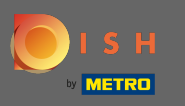

# Per modifcare le informazioni sull'azienda, fai clic sull'icona a forma di matita in basso .  $\boldsymbol{0}$

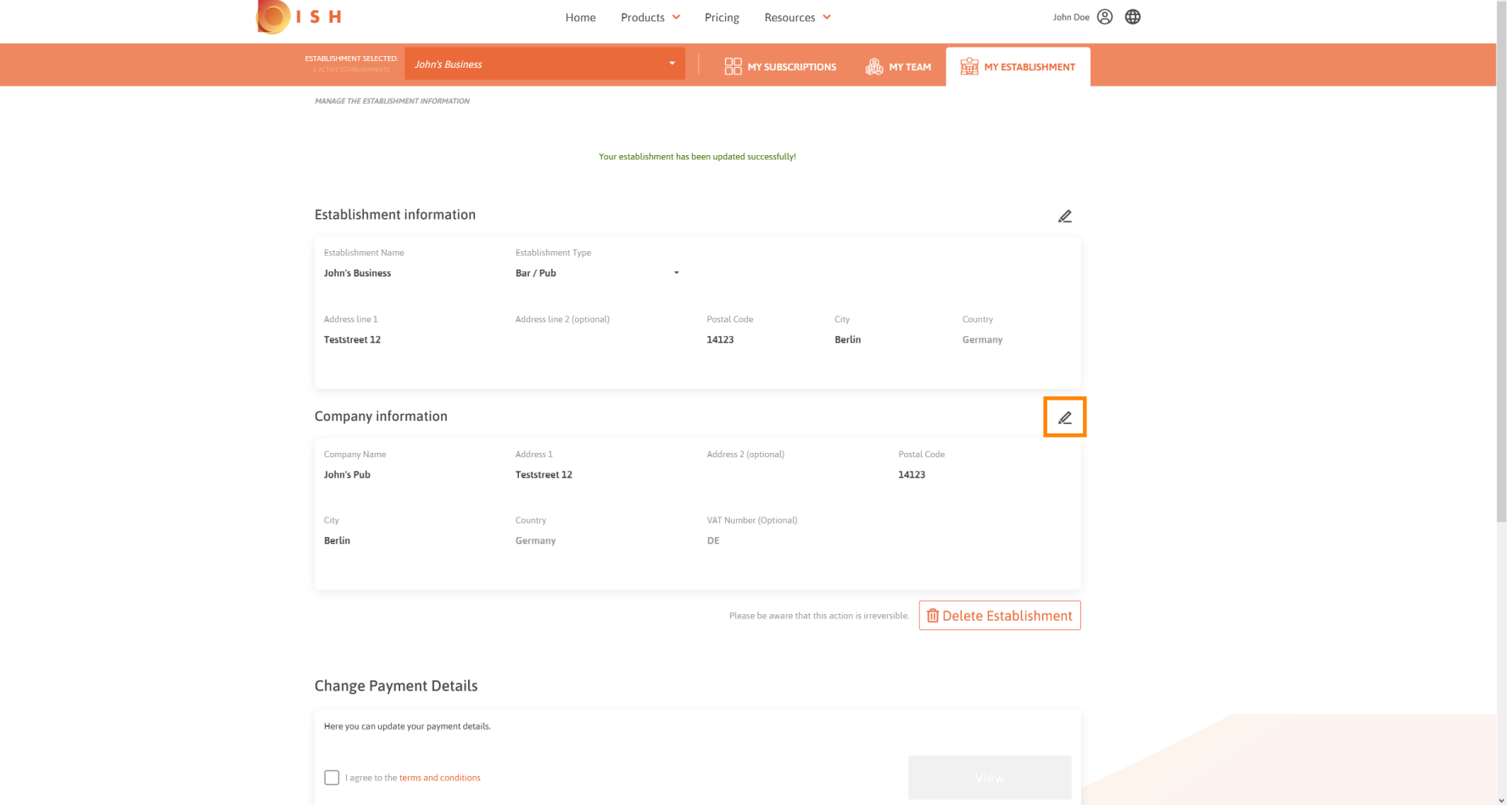

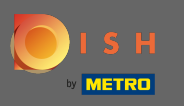

Dopo aver fatto clic sull'icona a forma di matita, è possibile modifcare le informazioni sull'azienda.  $\boldsymbol{0}$ 

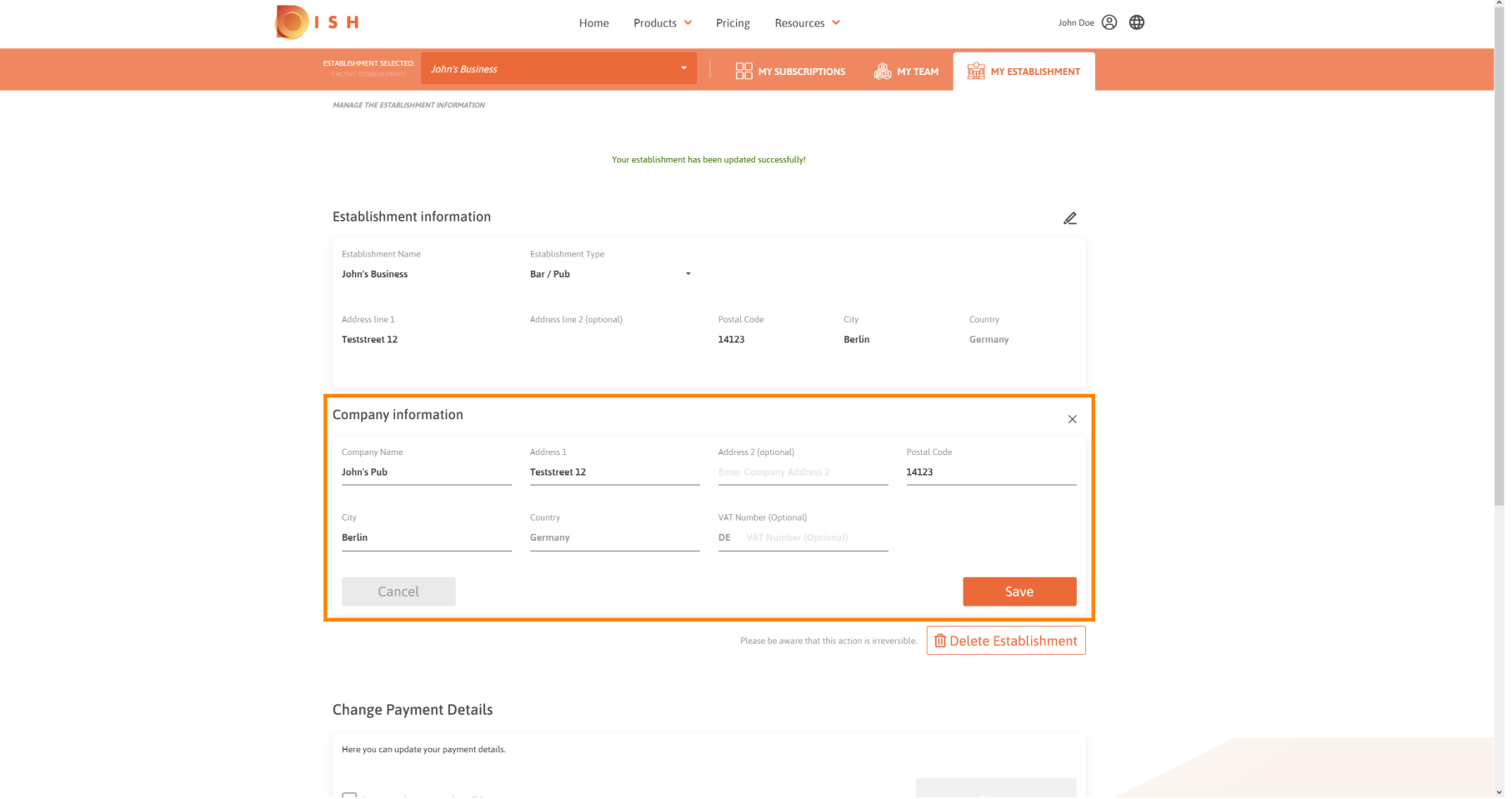

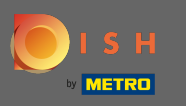

Per applicare le modifiche clicca su salva. Nota: se non hai apportato modifiche, fai clic su Annulla o  $\boldsymbol{\Theta}$ sull'icona x.

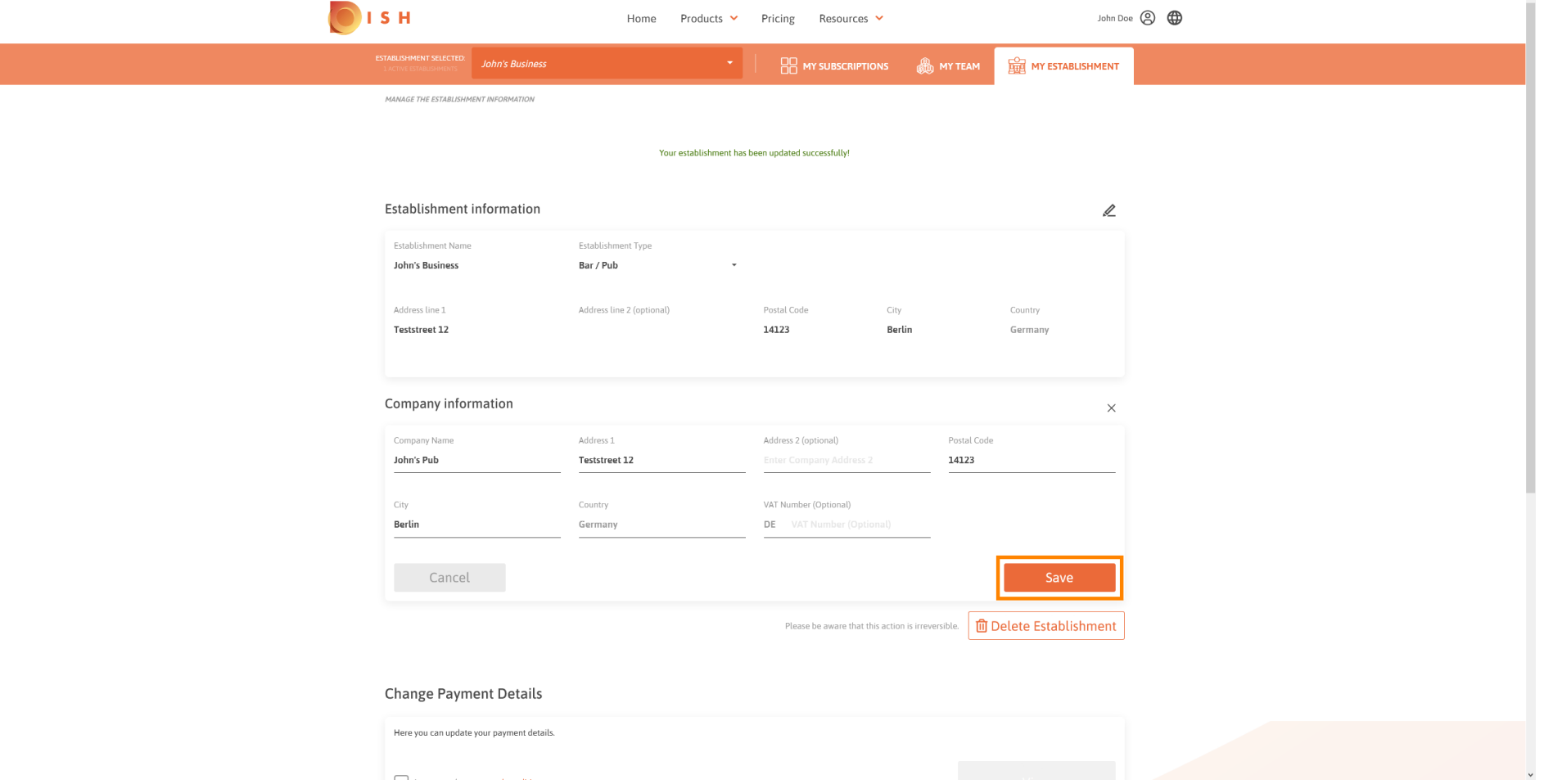

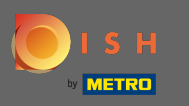

Per eliminare lo stabilimento clicca su cancella stabilimento . Nota: prima che la struttura venga  $\boldsymbol{0}$ eliminata defnitivamente, devi seguire due passaggi di sicurezza. Questa azione è irreversibile.

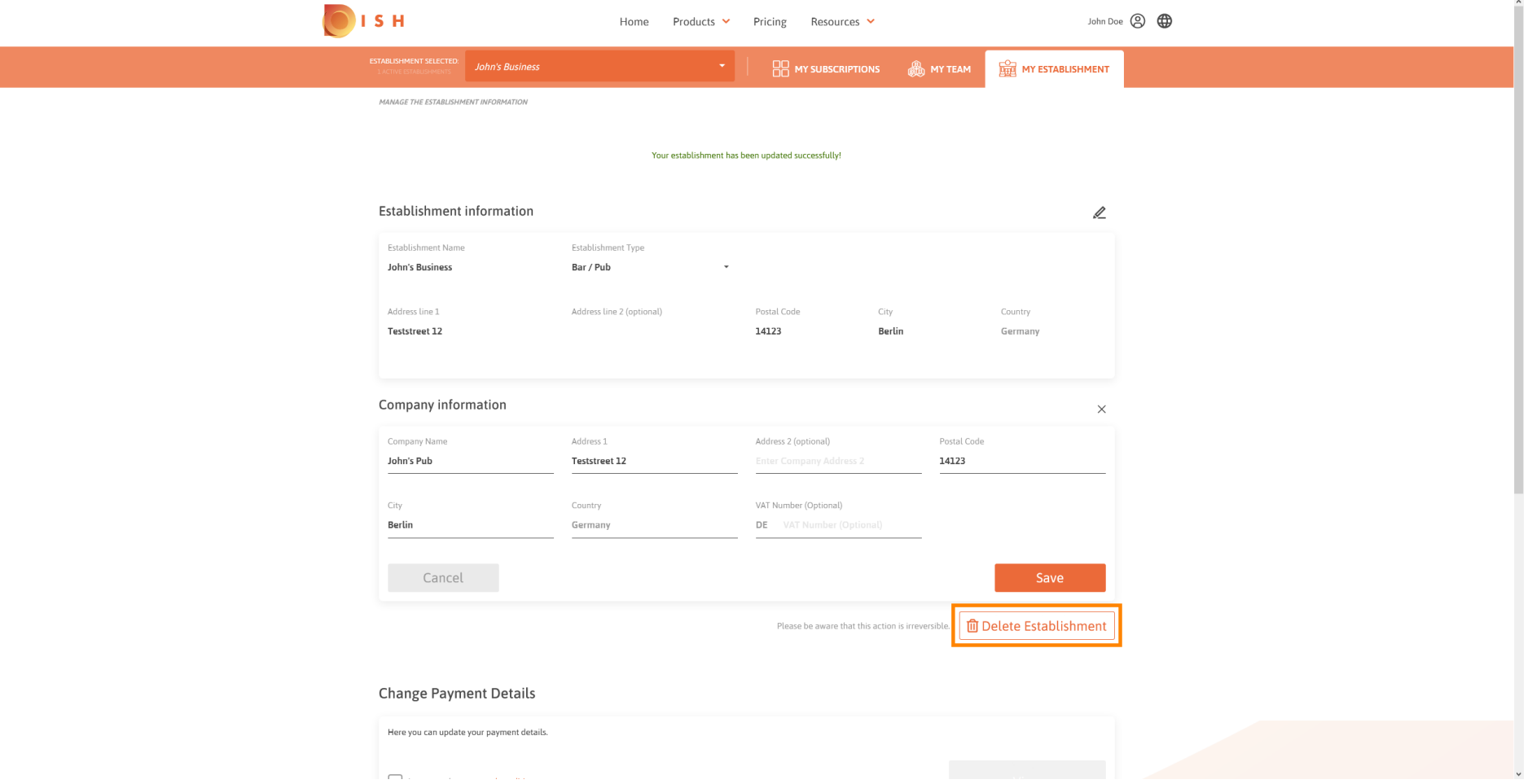

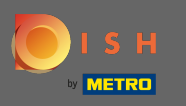

# Per modifcare le informazioni sui dipendenti, fare clic su Il mio team .  $\boldsymbol{0}$

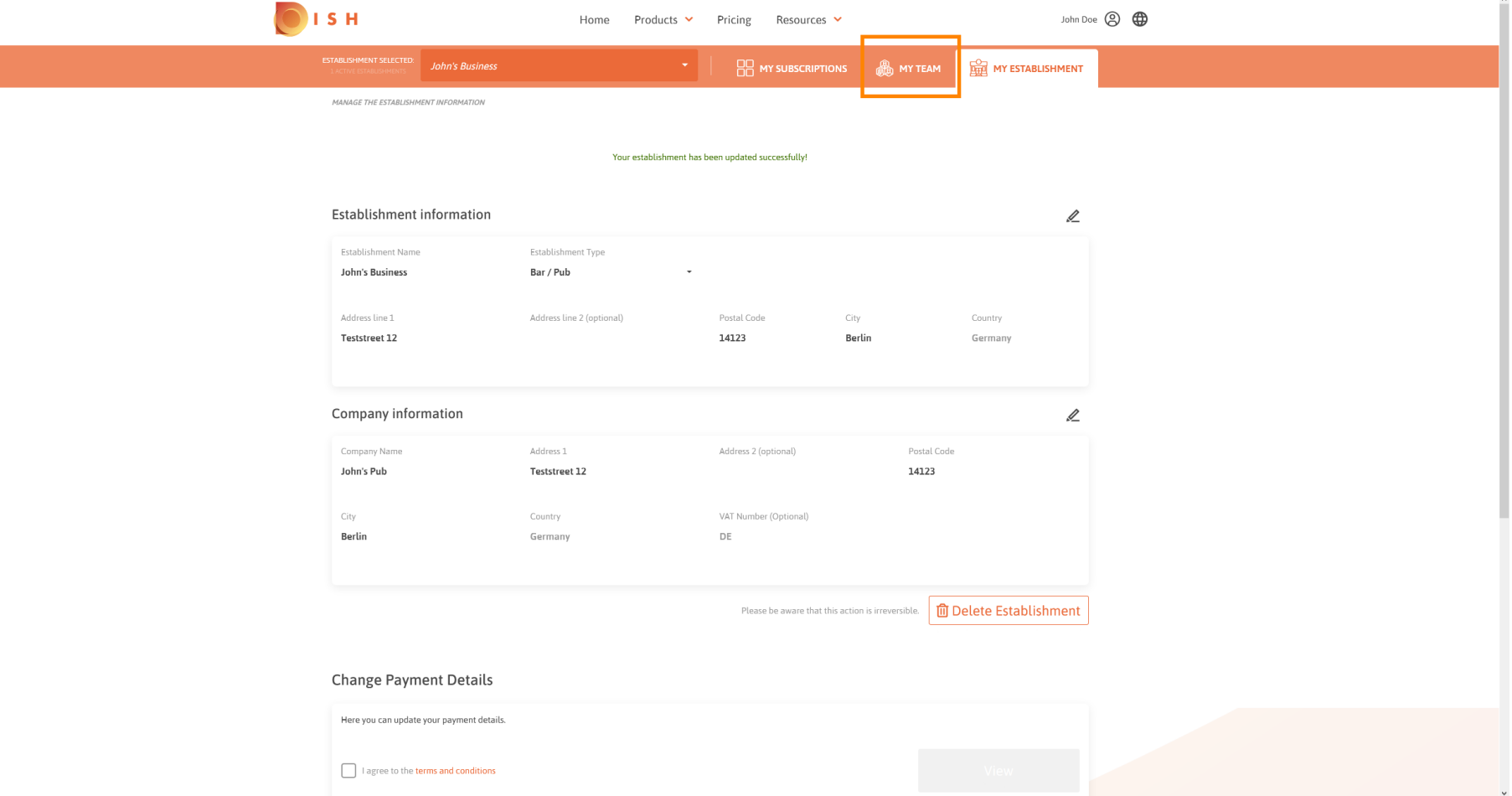

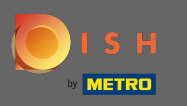

### Sulla dashboard del mio team è possibile modifcare le informazioni sui dipendenti.  $\odot$

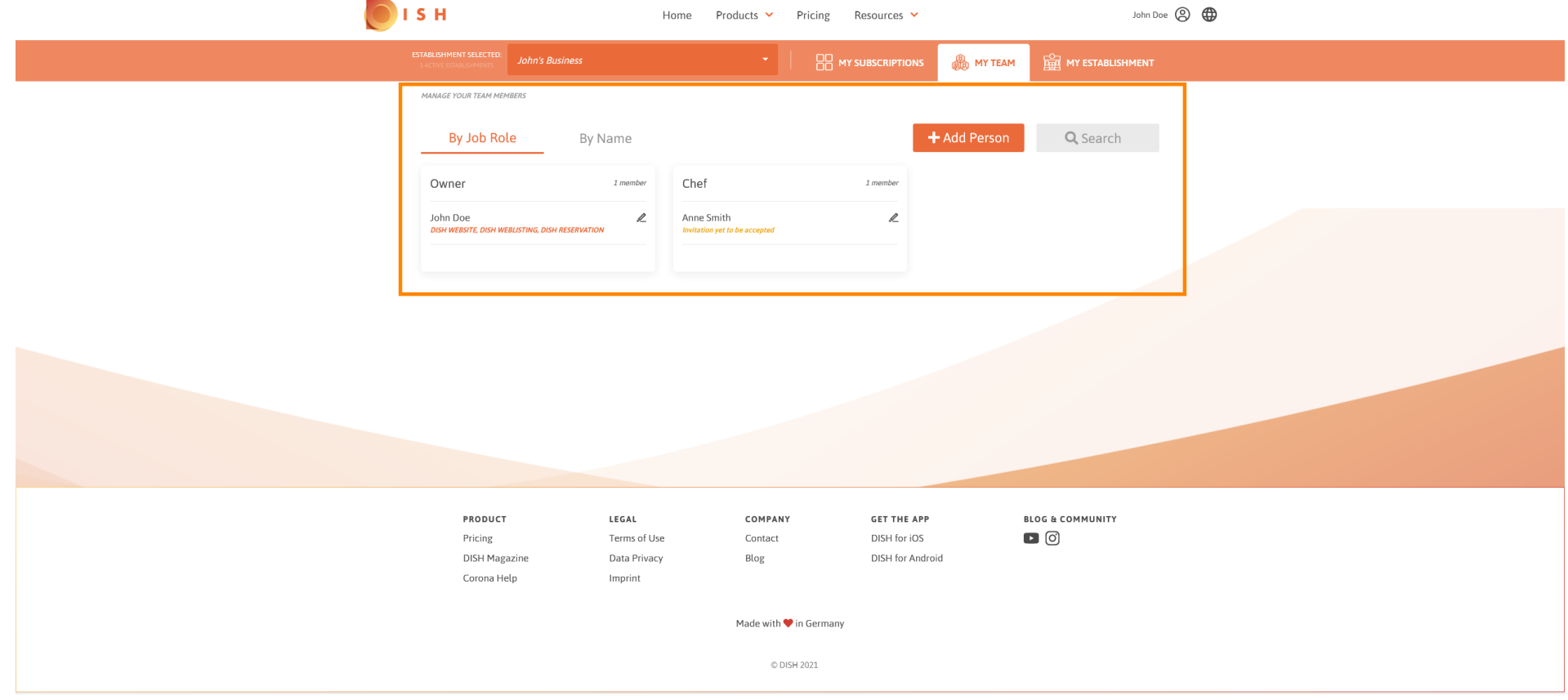

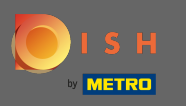

# Per modifcare le informazioni, fare clic sull'icona a forma di matita .  $\boldsymbol{0}$

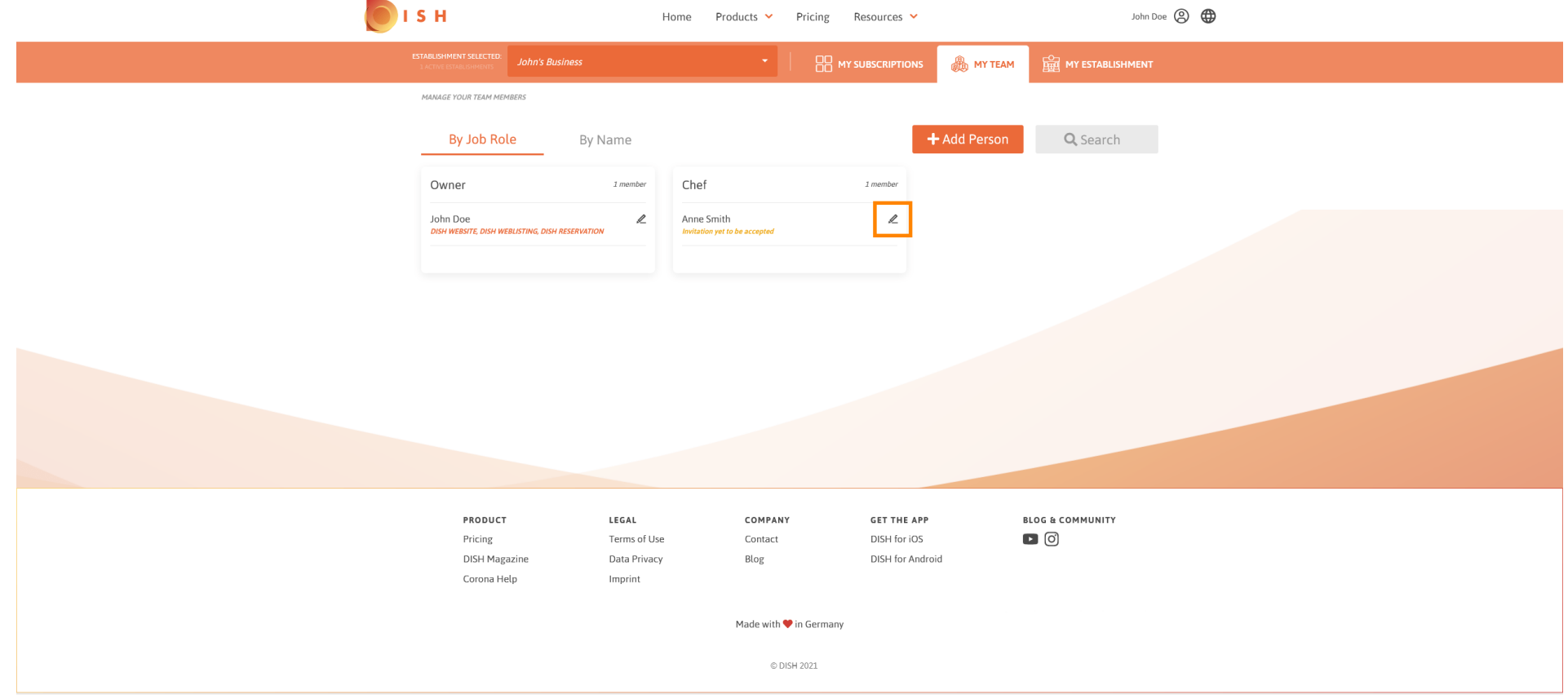

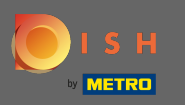

## Per avere una panoramica di tutti i tuoi strumenti, fai clic su I miei abbonamenti .  $\boldsymbol{0}$

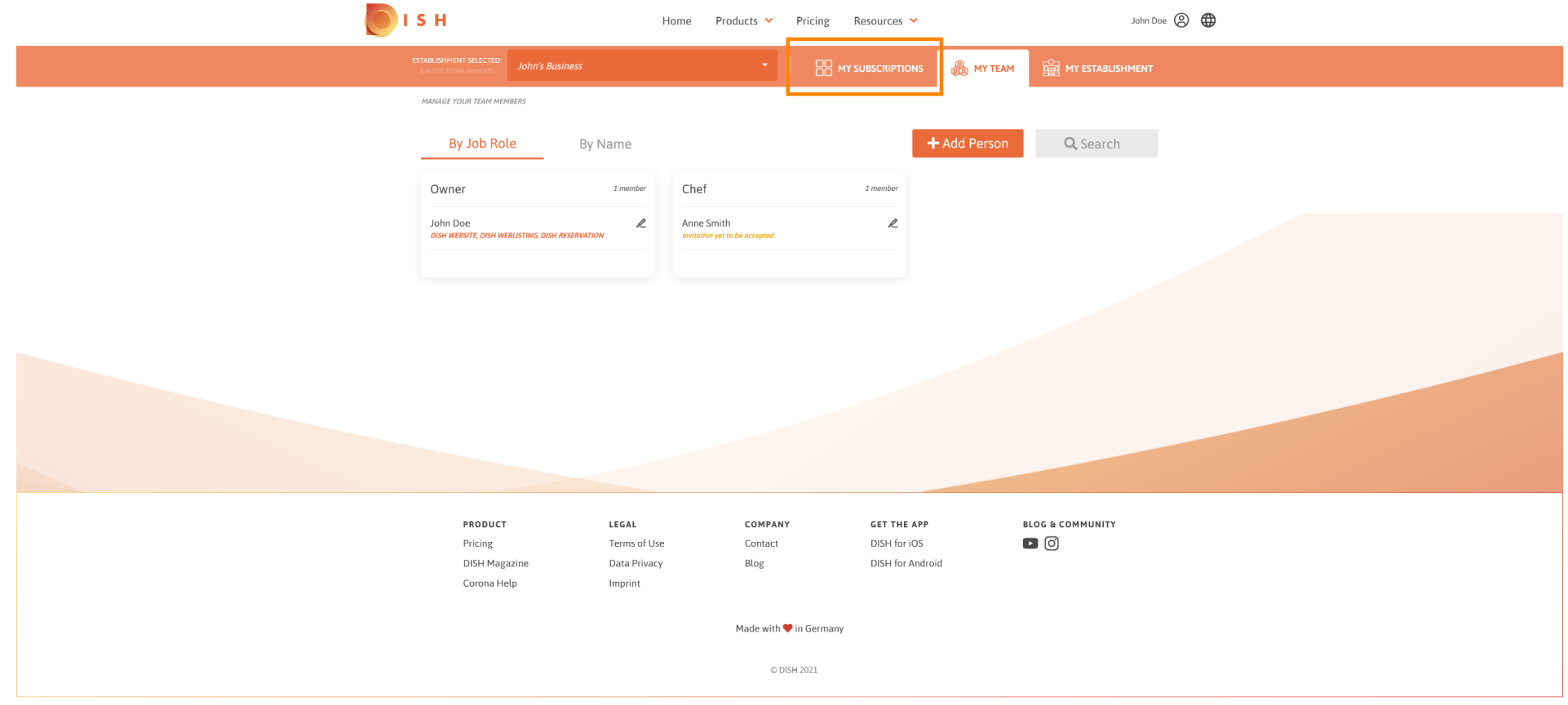

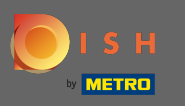

Nella dashboard dei miei abbonamenti puoi gestire i tuoi strumenti.  $\odot$ 

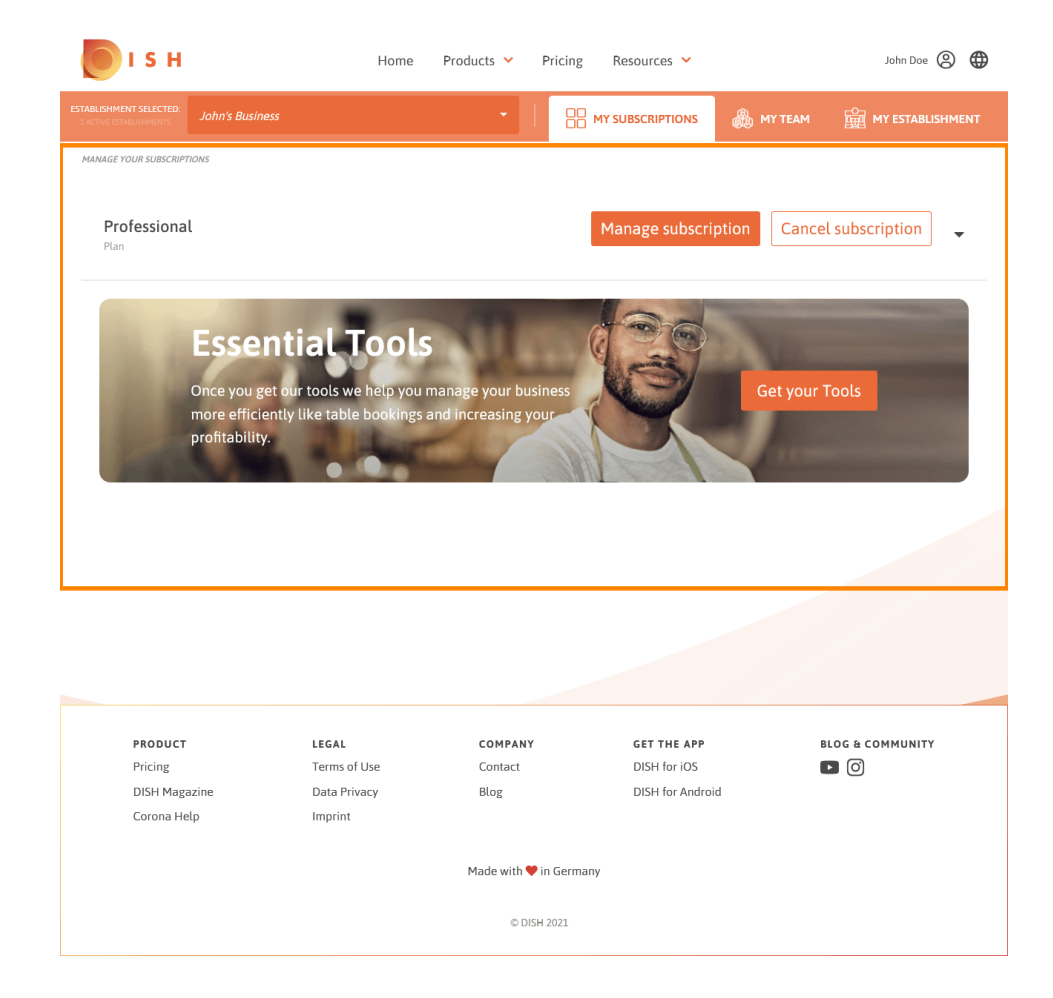

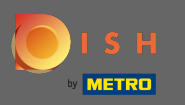

#### Fare clic sulla freccia rivolta verso il basso per visualizzare tutti gli strumenti del piano corrente.  $\bigcap$

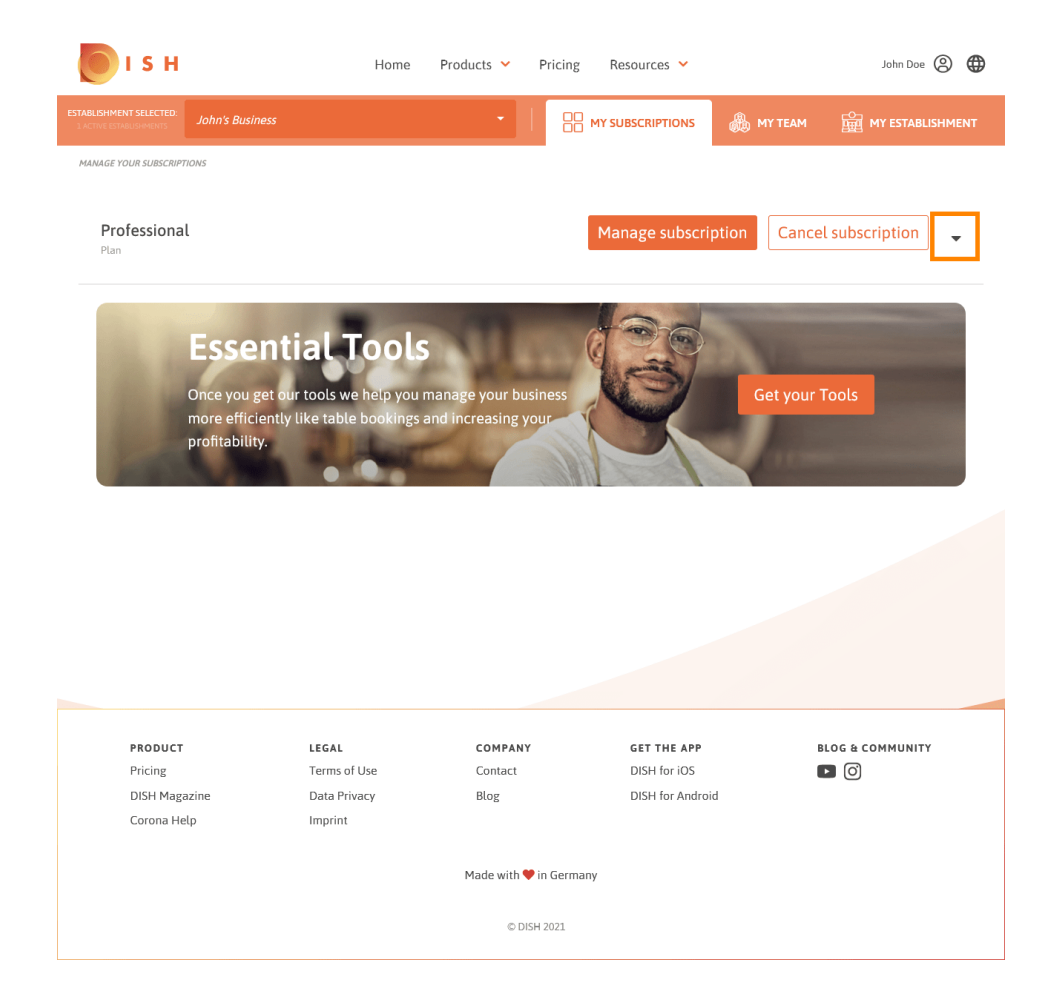

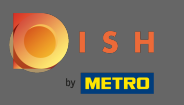

Questo è tutto. Hai modificato correttamente le informazioni sulla tua struttura. ⋒

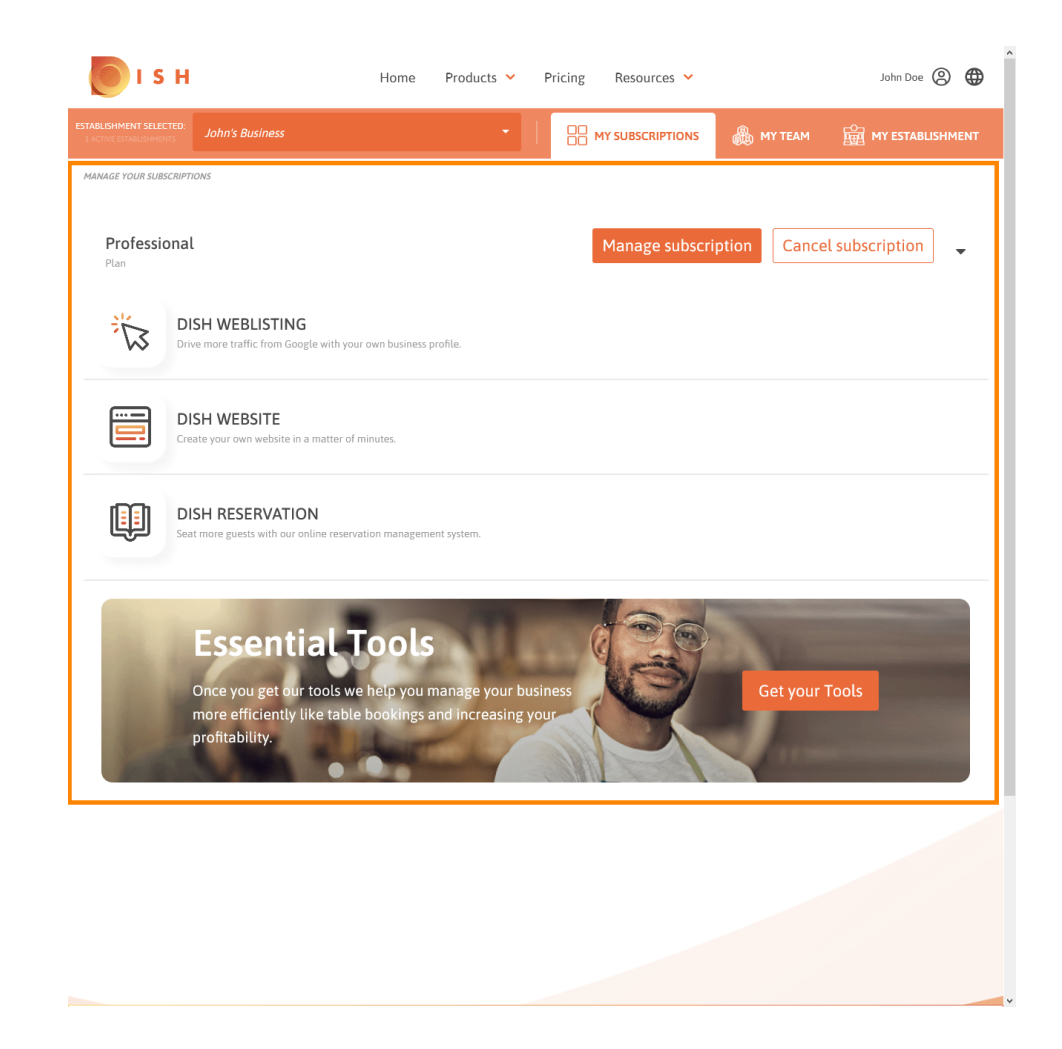